基比分析

基比分析是指对考察指标各期值与基准值的比较分析。

其计算公式为:基比=本期值÷基准值×100%。

此数据分析方法只针对多维分析中含有时间维度的非时间维成员。

## 操作入口:

• 在多维分析中选定非时间维成员或是度量值,在其更多菜单▼中选择 添加计算 > 添加基比,多维分析即显示一列或一行基比分析数据结果。 毎页 100 行 く 1 >

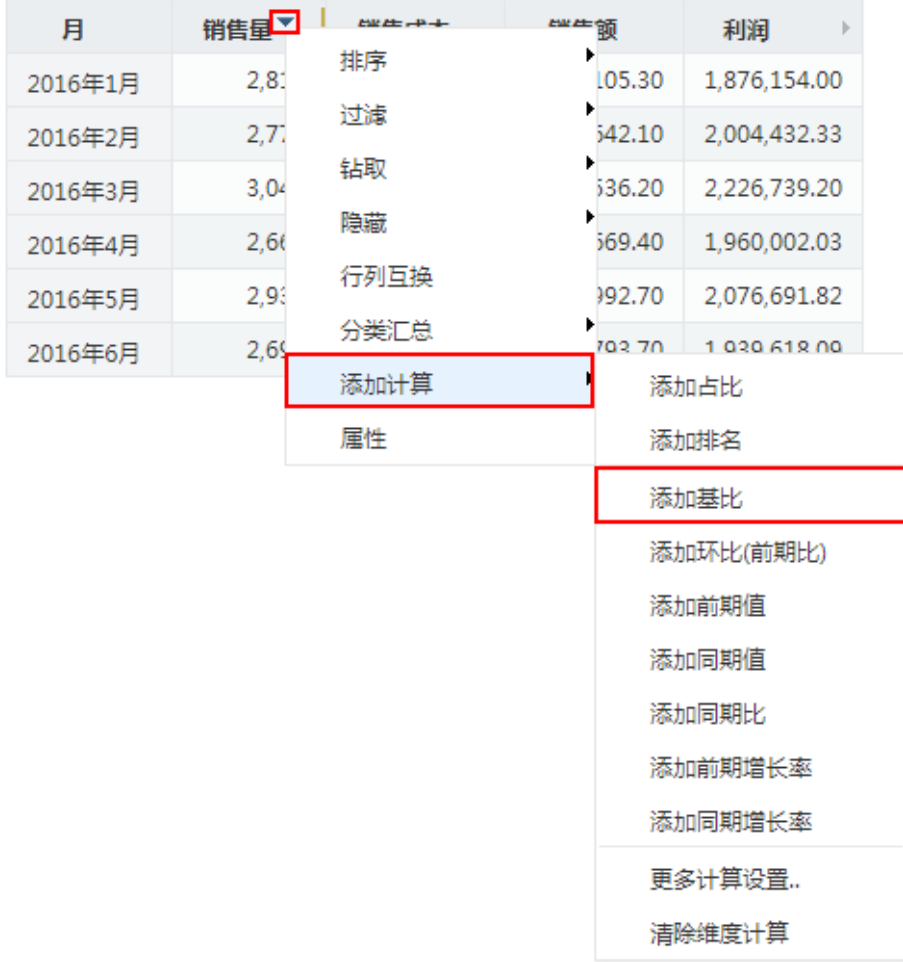

## 示例:

下面,我们将演示对下图多维分析中的"销售量"对时间维度"月份"进行基比分析的效果。

## 每页 100 行 < 1 >

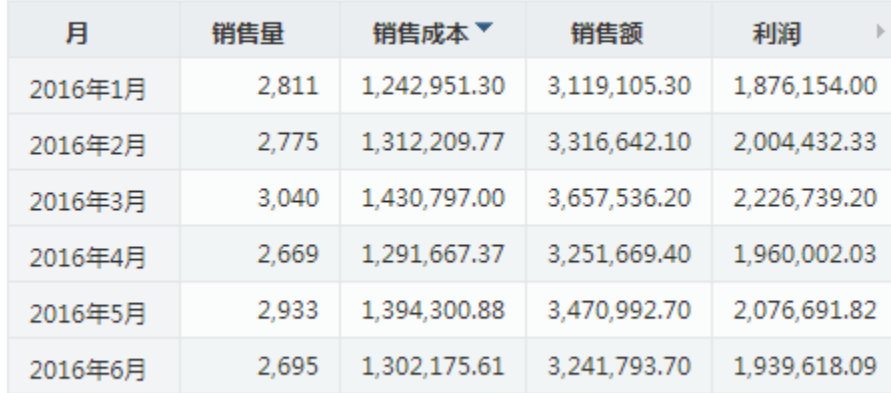

在"销售量"所在单元格的更多菜单 中选择 添加计算 > 添加基比, 弹出"选择基比时间"对话框。

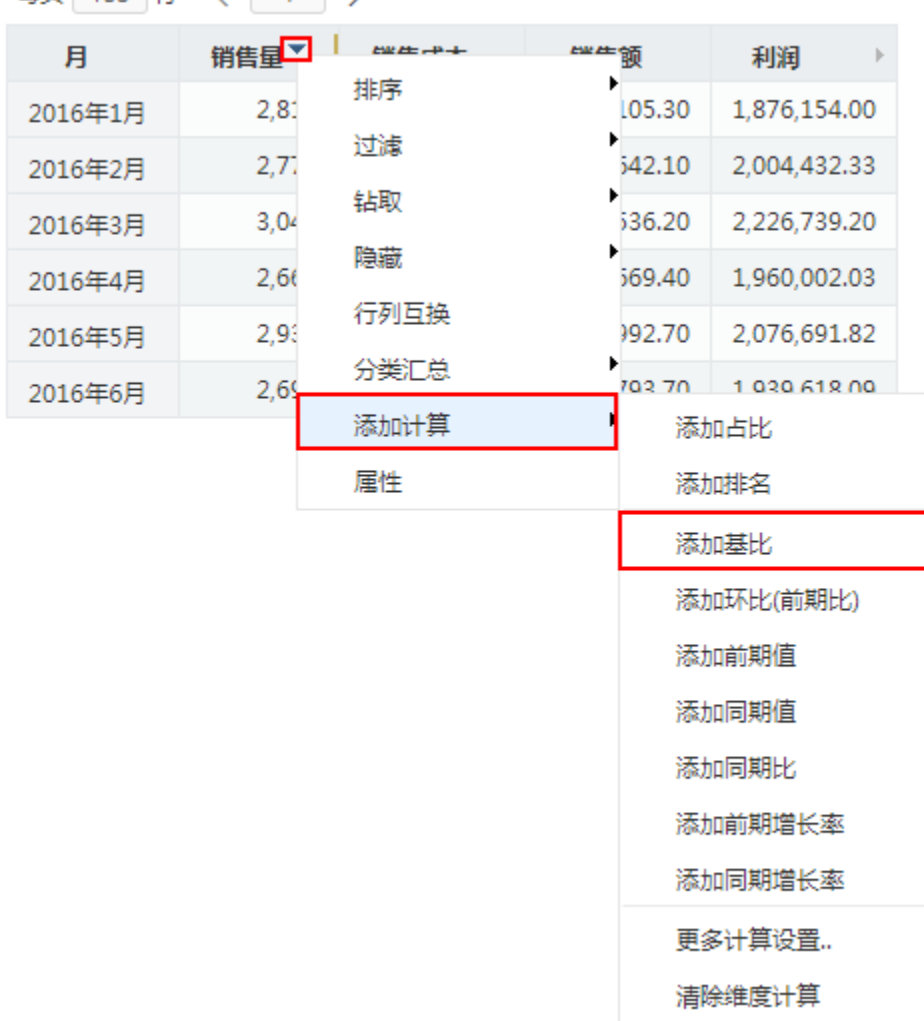

每页 100 行 〈 1 〉

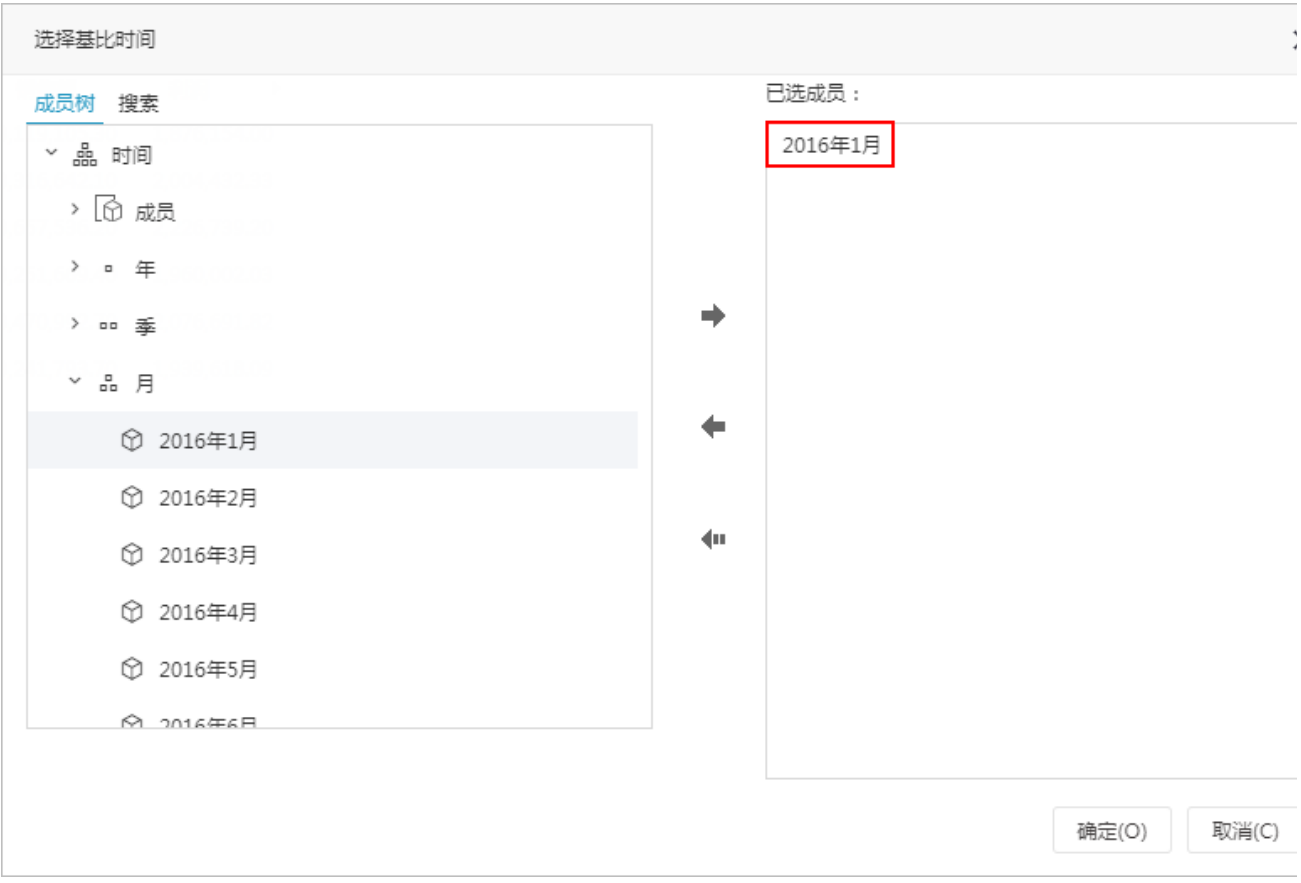

即增加一列基比结果"销售量的基比(2016年1月)",如下图。该"销售量的基比(2016年1月)"列中的值是通过"销售量"所在列中各单元 格的数据与销售量在2016年1月的数据"2811"比较而得。

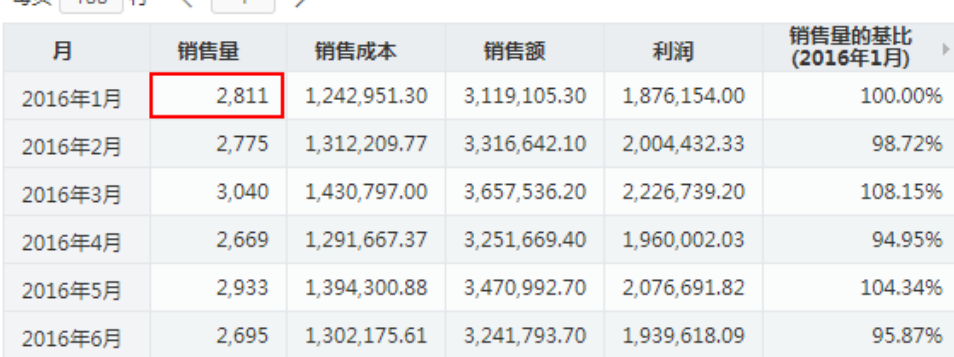

每页 100 行 < 1 >